# Dell Latitude E6440

セットアップと機能情報

警告について

警告: 物的損害、けが、または死亡の原因となる可能性があることを示しています。

正面図と背面図

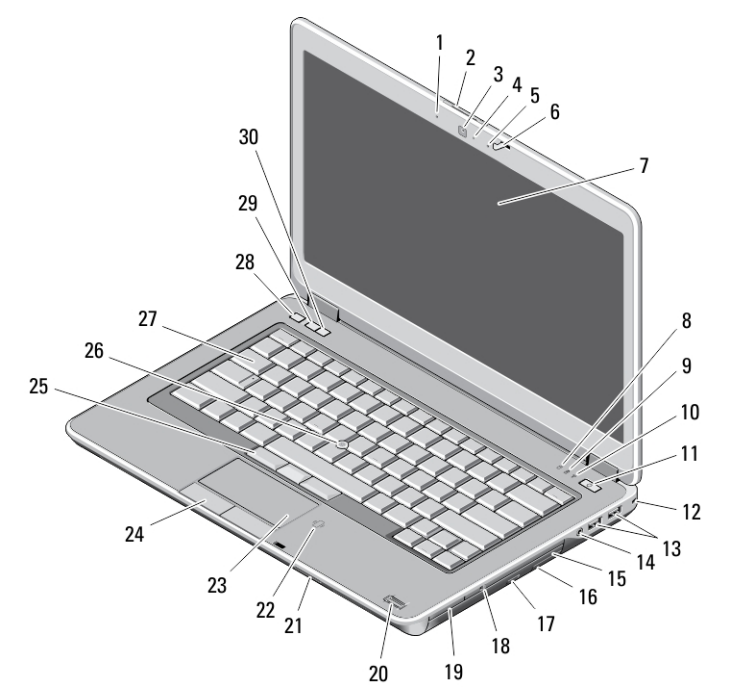

#### 図 1. 正面図

- 1. マイク
- 2. ディスプレイリリースラッチ
- 3. カメラ
- 4. カメラステータスライト
- 5. マイク
- 6. ディスプレイラッチ
- 7. ディスプレイ
- 8. ハードドライブ動作ライト
- 9. バッテリーステータスライト
- 10. ワイヤレスステータスライト
- 11. 電源ボタン
- 12. セキュリティロック
- 13. USB 3.0 コネクター(2)
- 14. ヘッドセットポート
- 15. オプティカルドライブ
- 16. オプティカルドライブリリースラッチ
- 17. オプティカルドライブ取り出しボタン
- 18. ワイヤレススイッチ
- 19. エクスプレスカードリーダー(オプション)
- 20. 指紋リーダー

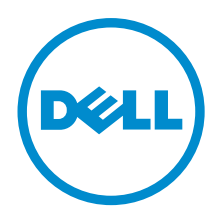

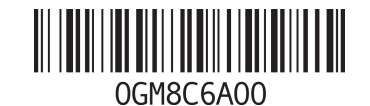

規制モデル 規制タイプ: P38G001 2013 - 06

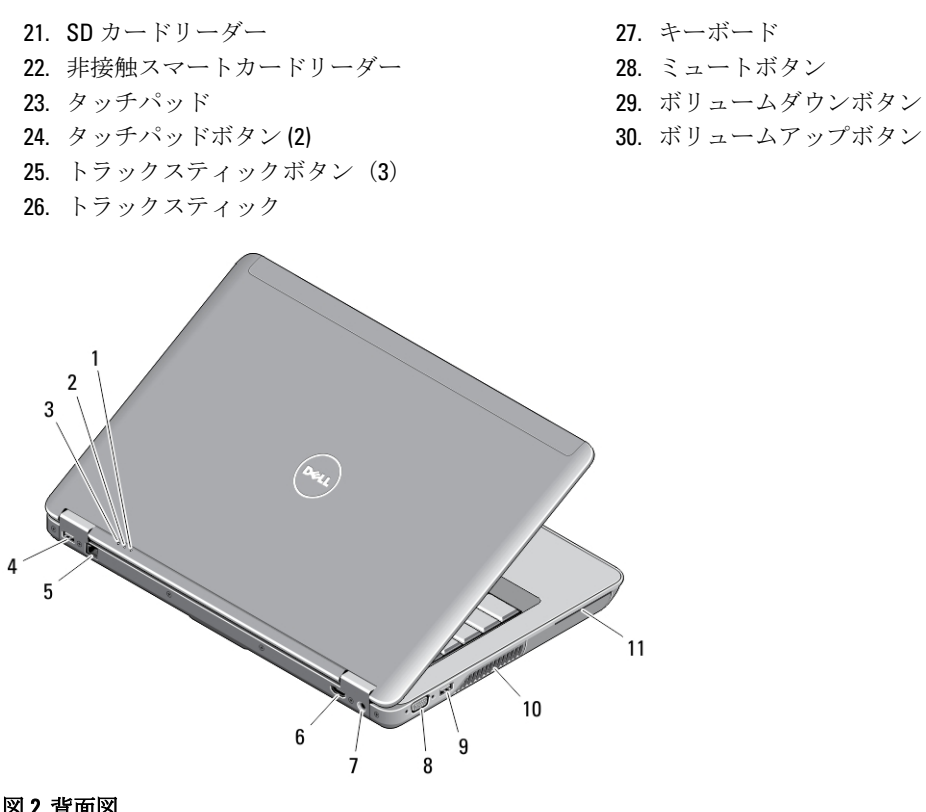

- 図 2. 背面図
	- 1. 電源ステータスライト
	- 2. ハードドライブ動作ライト
	- 3. バッテリーステータスライト
	- 4. USB 3.0 コネクター (PowerShare 付属)
	- 5. ネットワークコネクター
	- 6. HDMI コネクター
- 7. 電源コネクター
- 8. VGA コネクター
- 9. USB 3.0 コネクター
- 10. 冷却用通気孔
- 11. スマートカードスロット

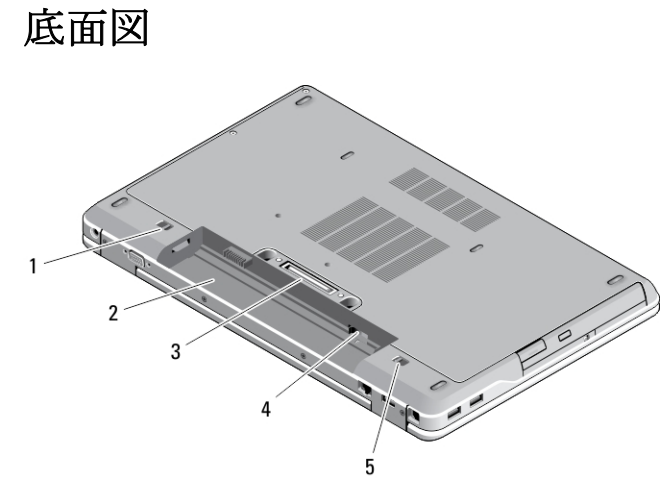

#### 図 3. 底面図

- 1. バッテリーリリースラッチ(左)
- 2. バッテリーベイ
- 3. ドッキングステーションコネクター
- 4. SIM カードスロット
- 5. バッテリーリリースラッチ (右)
- 警告: 通気孔を塞いだり、物を押し込んだり、埃や異物が入ったりすることがないようにしてください。 稼動中の Dell コンピューターをブリーフケースの中など、空気の流れの悪い環境に置かないでくださ い。空気の流れを妨げると、コンピューターが破損したり、火災の原因になるおそれがあります。コン ピューターが熱を持つと、ファンが自動的に動作します。ファンからノイズが聞こえる場合があります が、これは一般的な現象で、ファンやコンピューターに問題が発生したわけではありません。

### クイックセットアップ

- 警告: 本セクション記載の操作を開始する前に、お使いのコンピューターに付属している安全にお使いい ただくための注意事項をお読みください。ベストプラクティスの詳細については、www.dell.com/ regulatory\_compliance を参照してください
- 警告: AC アダプターは世界各国のコンセントに適合しています。ただし、電源コネクターおよび電源タ ップは国によって異なります。互換性のないケーブルを使用したり、ケーブルを不適切に電源タップま たはコンセントに接続したりすると、火災の原因になったり、装置に損傷を与えたりする恐れがありま す。
- 注意: AC アダプターケーブルをコンピューターから外す際には、ケーブルの損傷を防ぐため、コネクタ ーを持ち(ケーブル自体を引っ張らないでください)、しっかりと、かつ注意深く引き抜いてくださ い。AC アダプターケーブルをまとめる場合は、ケーブルの損傷を防ぐため、AC アダプターのコネクタ ーの角度に合わせてください。
- イキ: ご注文いただかなかったデバイスは、同梱されていない場合があります。
- 1. AC アダプターをコンピューターの AC アダプターコネクターに接続し、次にコンセントに差し込みます。

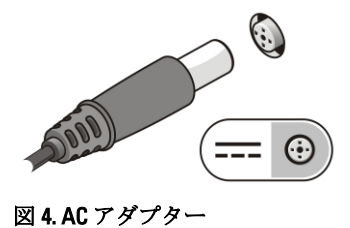

2. ネットワークケーブルを接続します (オプション)。

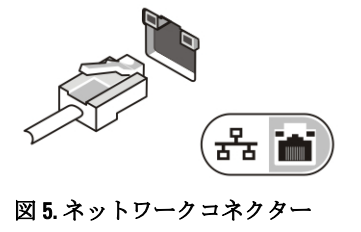

3. マウスやキーボードなどの USB デバイスを接続します (オプション)。

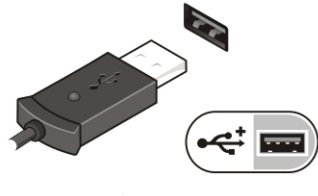

図 6. USB コネクター

4. コンピューターのディスプレイを開き、電源ボタンを押し、コンピューターの電源を入れます。

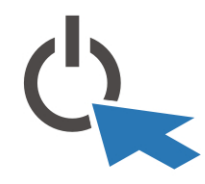

図 7. Power Button (電源ボタン)

■ メモ:カードを取り付けたりコンピューターをドッキングデバイスやプリンタなどのその他の外付けデ バイスに接続する前に、最低 1 回はコンピューターの電源を入れて、シャットダウンする操作を行って ください。

### 仕様

■ メモ:サービスは地域によって異なる場合があります。次の仕様には、コンピューターの出荷に際し、法 により提示が定められている項目のみを記載しています。お使いのコンピューターの包括的な仕様に ついては、dell.com/support のサポートサイトで入手可能な『オーナーズマニュアル』の仕様 の項をご覧 ください。お使いのコンピューターの構成に関する詳細は、Windows オペレーティングシステムのヘル プとサポートに進み、コンピューターに関する情報を表示するオプションを選択してください。

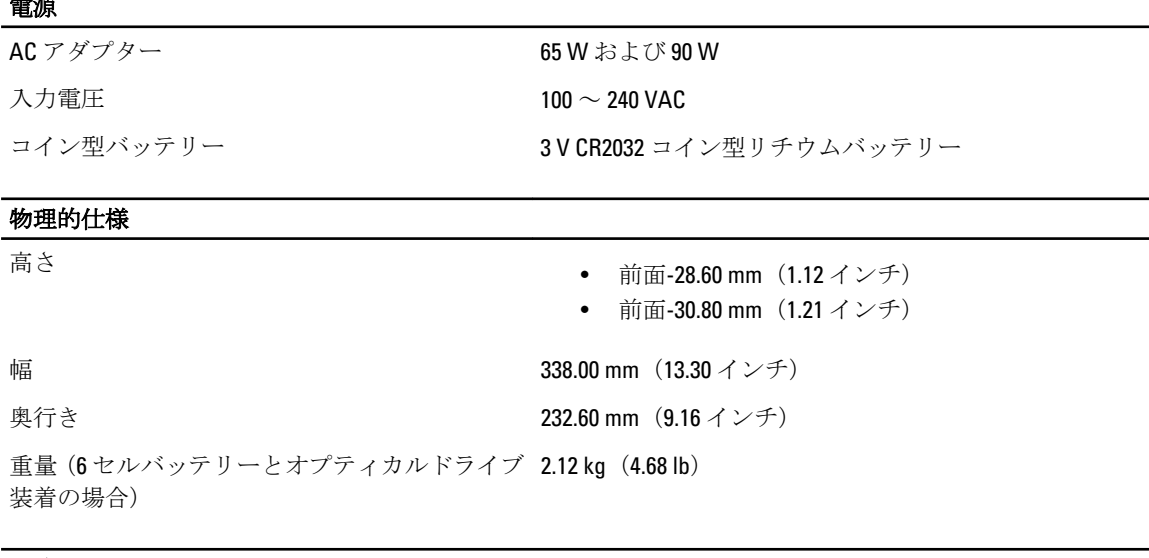

#### 環境

電源

動作時温度 0 ~ 35 °C (32 ~ 95 °F)

## Information para NOM (únicamente para México)

本書では、メキシコの公式規格(NOM)の要請に応じて、デバイスについての情報を以下に記載します。

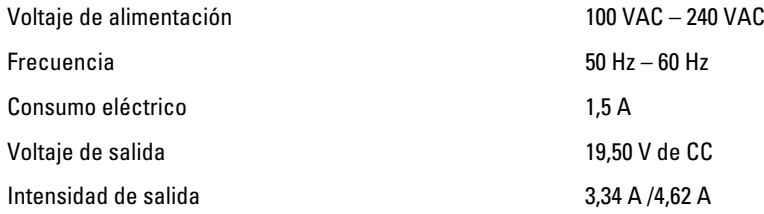

### 詳細情報およびリソースの参照

以下の項目の詳細については、お使いのコンピュータに同梱されている安全と規制に関するドキュメント、 および規制の順守について説明しているホームページ(www.dell.com/regulatory\_compliance)を参照してくだ さい。

- 安全に関するベストプラクティス
- 規制認可
- 快適な使い方

また、以下の項目については、www.dell.comを参照してください。

- 保証
- 契約条件(米国のみ)
- エンドユーザーライセンス契約

製品の追加情報は www.dell.com/support/manuals でご利用いただけます。

**©** 2013 Dell Inc.

本書で使用されている商標:Dell™、DELL ロゴ、Dell Precision™、Precision ON™、ExpressCharge™、Latitude™、Latitude ON、 ™ OptiPlex™、Vostro™、および Wi-Fi Catcher™ は Dell Inc. の商標です。Intel®、Pentium®、Xeon®、Core™、Atom™、Centrino®、およ び Celeron® は米国およびその他の国における Intel Corporation の登録商標または商標です。AMD® は Advanced Micro Devices, Inc. の登録商標、AMD Opteron™、AMD Phenom™、AMD Sempron™、AMD Athlon™、ATI Radeon™、および ATI FirePro™ は Advanced Micro Devices, Inc. の商標です。Microsoft®、Windows®、MS-DOS®、Windows Vista®、Windows Vista スタートボタ ン、および Office Outlook® は米国および/またはその他の国における Microsoft Corporation の商標または登録商標です。 Blu-ray Disc™ は Blu-ray Disc Association(BDA)が所有する商標で、ディスクおよびプレーヤーで使用するライセンスを取得 しています。Bluetooth® の文字マークは Bluetooth® SIG, Inc. が所有する登録商標で、Dell Inc. はそのようなマークを取得ラ イセンスのもとに使用しています。Wi-Fi® は Wireless Ethernet Compatibility Alliance, Inc. の登録商標です。

2013 - 06

Rev. A00